## **PASSO A PASSO PARA O ACESSO AO SITE (ÁREA DO CLIENTE)**

1) Acessar o site www.qualicorp.com.br e clicar em "**Sou cliente"** e depois **"1º acesso".** 

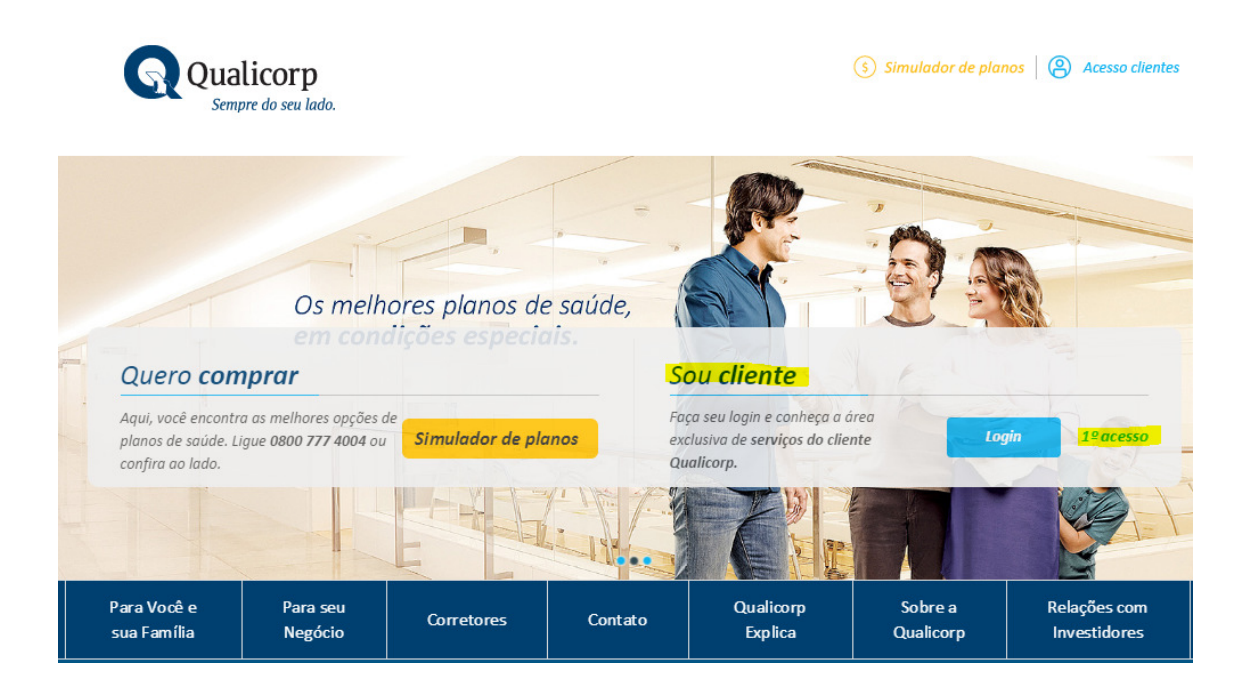

2) Será necessário efetuar o cadastro, preenchendo alguns campos com os dados pessoais, para criação de um "login" e "senha", que serão utilizados em todos os acessos.

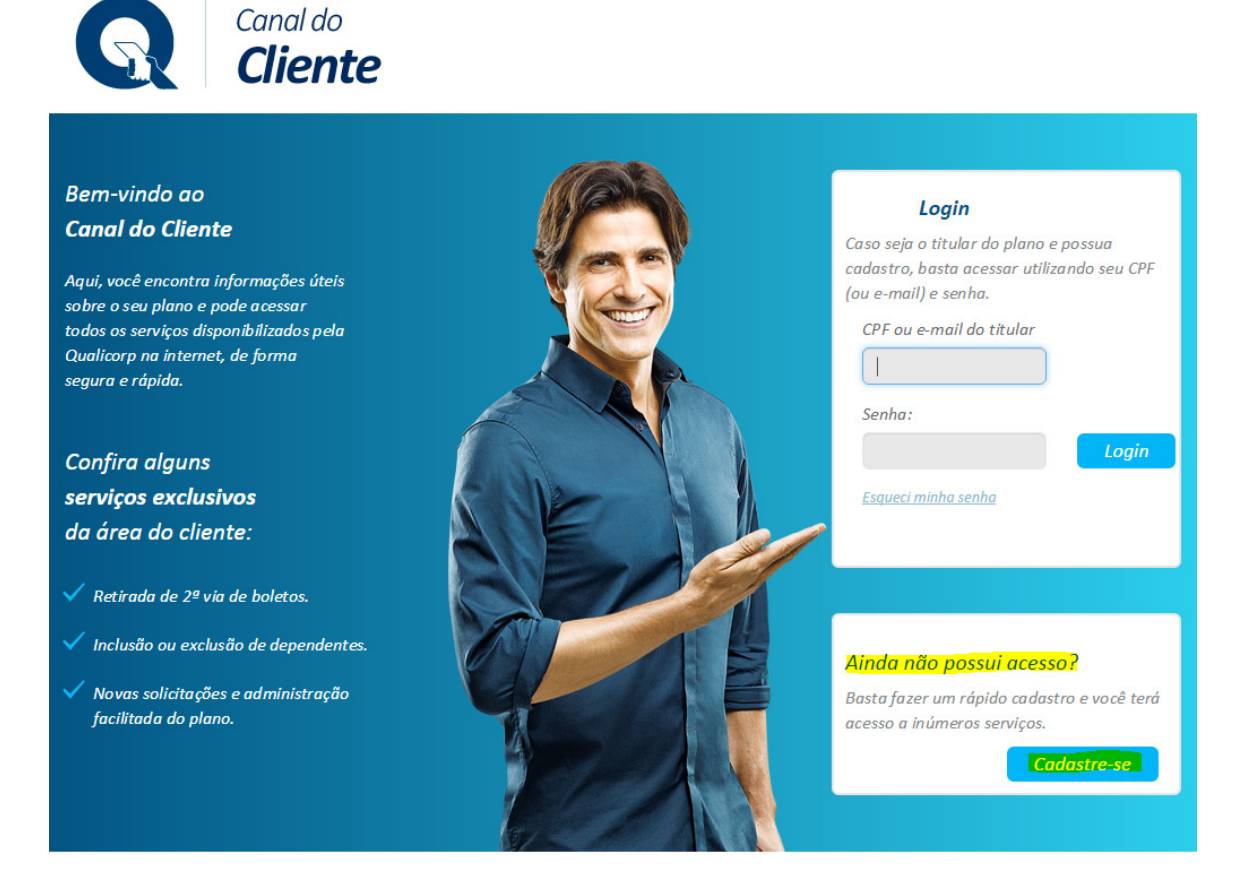

3) Preenchimento dos dados pessoais:

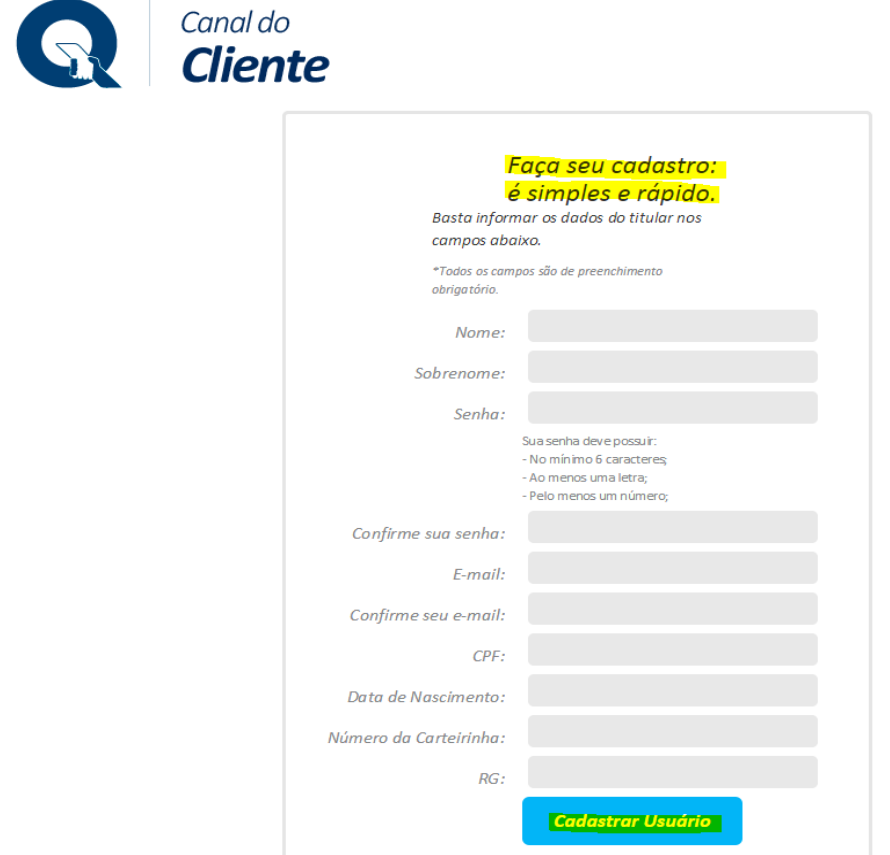

4) Após o cadastro, o site retornará para a página inicial da Área do Cliente e será necessário digitar o CPF e senha que foi criada, para acessar os serviços disponíveis. Dentre os principais estão: o demonstrativo de pagamentos de 2015 (Imposto de Renda), 2ª via de boletos bancários e outros.

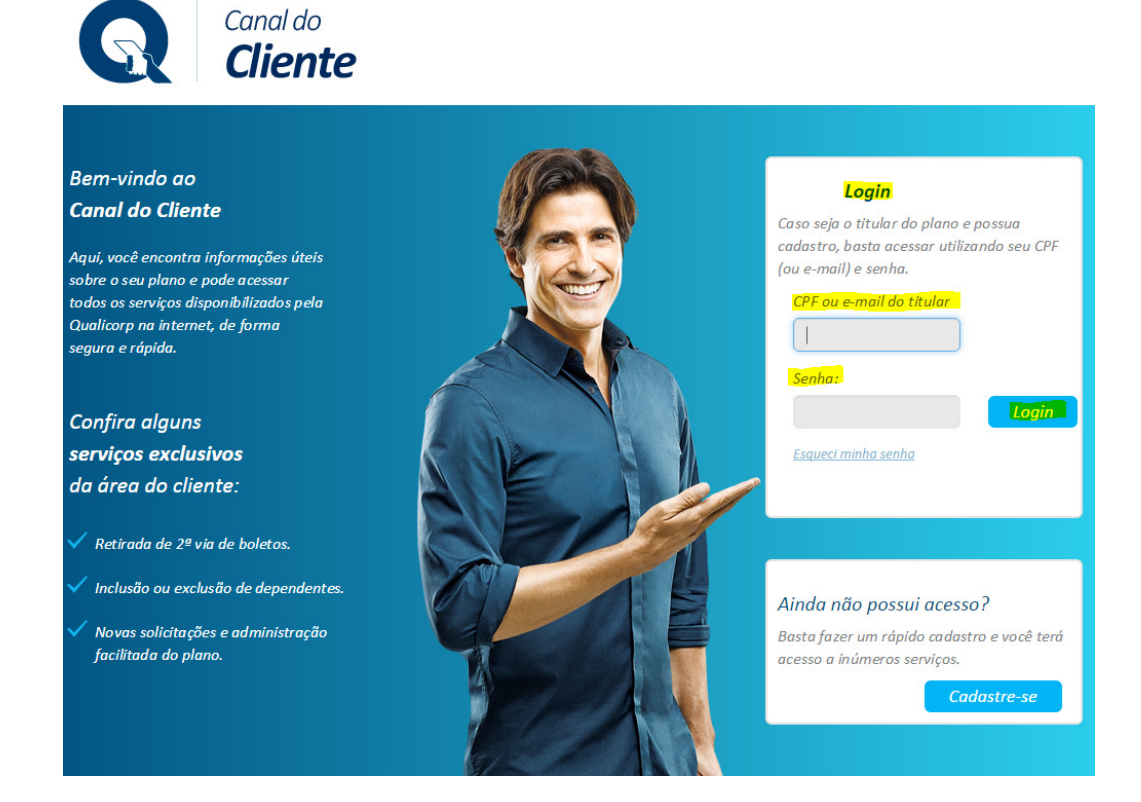

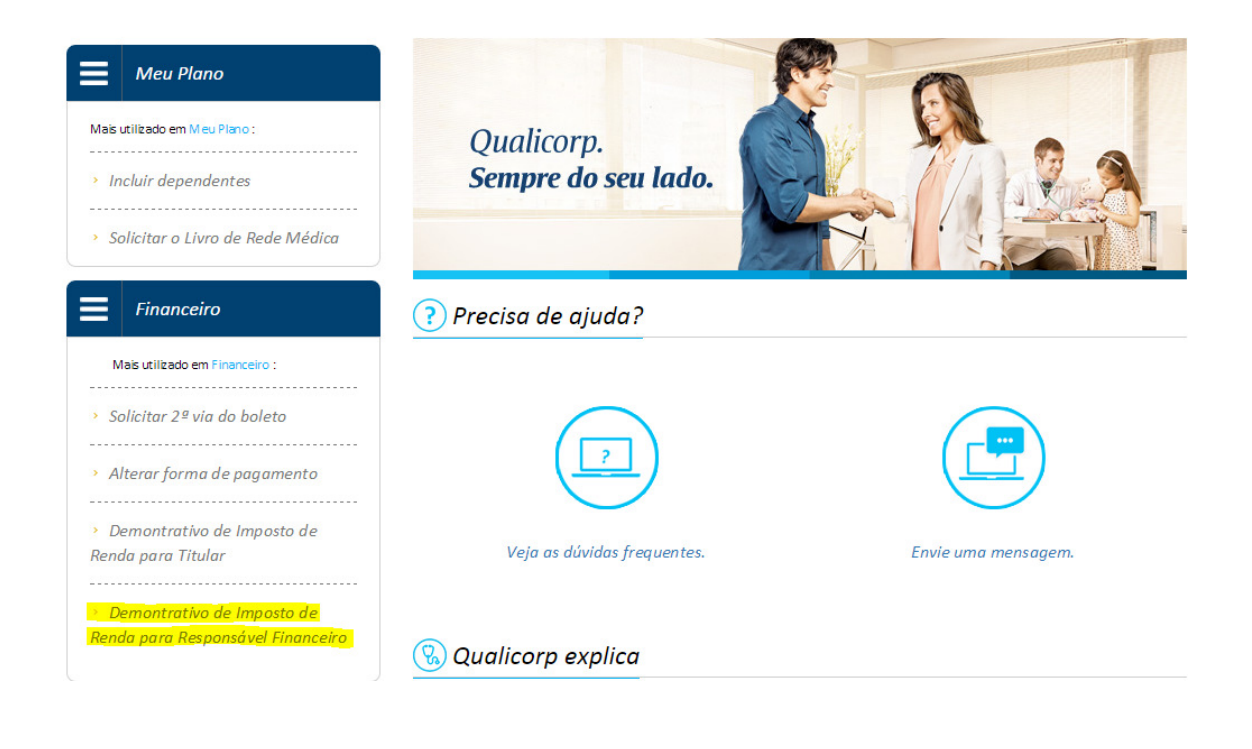